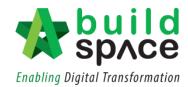

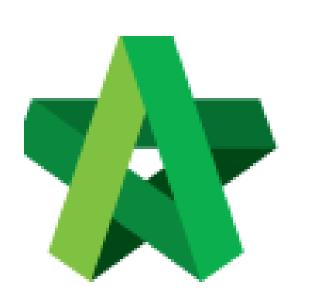

# BUILDSPACE EPROJECT

Powered by:

## *<b>ЮРск*

#### GLOBAL PCK SOLUTIONS SDN BHD (973124-T)

3-2 Jalan SU 1E, Persiaran Sering Ukay 1 Sering Ukay, 68000 Ampang, Selangor, Malaysia Tel :+603-41623698 Fax :+603-41622698 Email: info@pck.com.my Website: www.BuildSpace.my

Assign BU User as Viewer / Editor of a Project (BuildSpace Version 2.3) Last updated: 13/10/2020

For Admin User Only

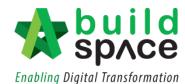

### Assign BU User as Viewer / Editor (Within Project)

#### Note: Admin user can assign user within project.

1. After login to **BuildSpace eProject**, click **"Project"** and then click the **"Project Title"** or click **"Open Project"** 

| 🕋 Home         |   | V Proje | ects Sub Projects                                            | Filter by Subsidiary                         |        |        |             |  |
|----------------|---|---------|--------------------------------------------------------------|----------------------------------------------|--------|--------|-------------|--|
| Dashboard      | • | None 🗸  |                                                              |                                              |        |        |             |  |
| 🖽 Projects     |   | No.     | Contract Number                                              | Name<br>Filter                               | Filter | Status | Action(s)   |  |
| System Modules |   |         | BE/BLD/C005/20<br>Cadangan Membina Rumah 50 Unit di Lot 1230 |                                              | to op  |        | there 📦 🗰 0 |  |
|                |   |         |                                                              | 02-Jul-2020 Malaysia , Kuala Lumpur Standard |        | proje  | project     |  |

2. Click "Users" and select "Project Users".

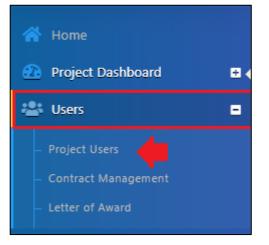

3. Tick to assign user as a **verifier & editor / verifier only.** After that, click **Save.** *Note: User as editor will receive all the notification from email and system. In contrast, user as a verifier will receive notification from system only.* 

| wer / Verifier | Editor   | Name                                                        | Email                    |
|----------------|----------|-------------------------------------------------------------|--------------------------|
|                |          | Sky Buildspace                                              | skybuildspace@gmail.com  |
|                |          | Tick which user as Chien Zen                                | chienzen@pck.com.my      |
|                |          | a editor or just<br>viewer/verifier Muhammad Asyrul<br>only | asyrul@pck.com.my        |
|                |          | Nor Fatin Izzati Binti Yuso                                 | p fatin@pck.com.my       |
|                |          | General Manager - Sky3                                      | sky3@buildspace.my       |
|                |          | Staff 1                                                     | sky1@buildspace.my       |
|                |          | Chris Volcano                                               | sky@buildspace.my        |
| Imported L     |          |                                                             |                          |
| wer / Verifier | Editor   | Name                                                        | Email                    |
| <b>Z</b>       | <b>~</b> | Mr. Sanctuary 2                                             | sanctuary1@buildspace.my |

Should you require any further assistance, kindly submit your enquiry at <u>support.buildspace.my</u> 2 | P a g e